# 促进消费提升扶持计划-二手车经销业务 奖励项目线上申报指引

第一步: 登录广东政务服务网: http://www.gdzwfw.gov.cn/, 若之 前未注册账号,经办人需以法人身份信息注册登录,若已注册账 号,可选择一种登录方式登录。

### 正在登录到 广东省统一身份认证平台

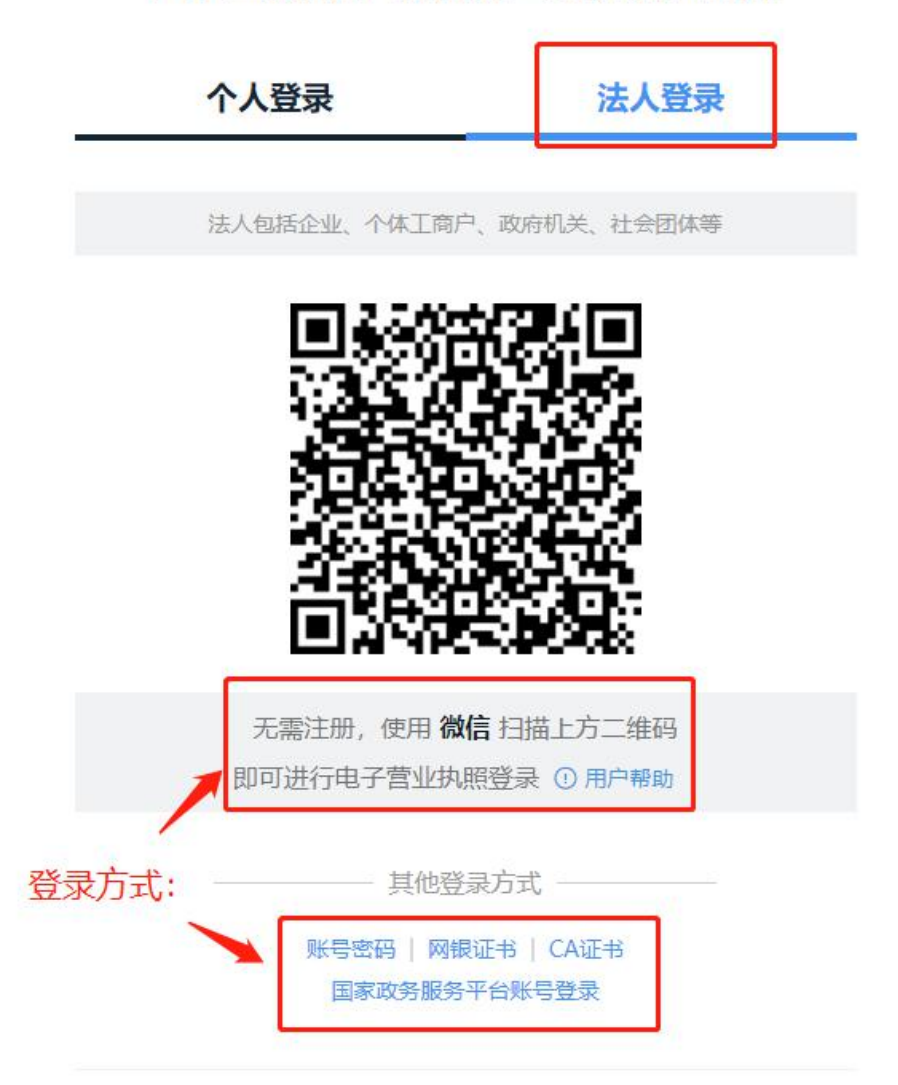

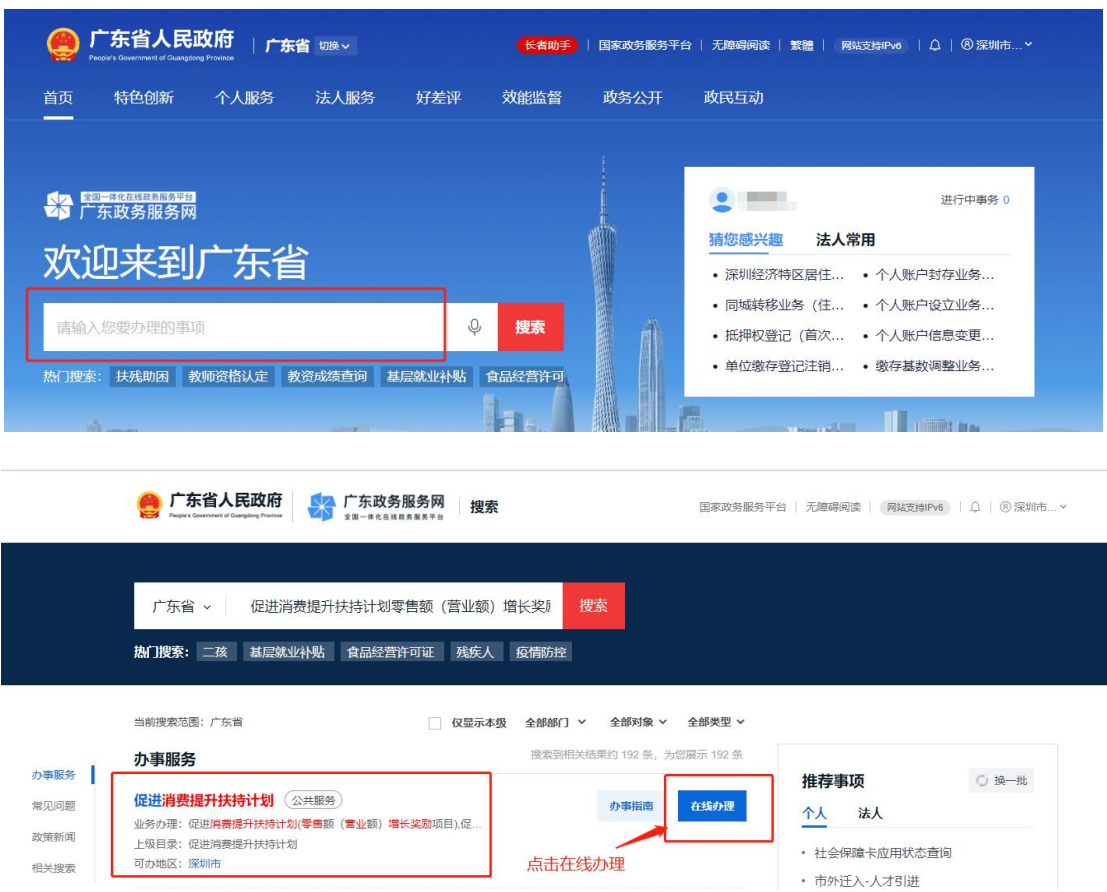

第二步: 在搜索框搜索<mark>促进消费提升扶持计划</mark>,点击在线办理

- 第三步:选择深圳市-市本级-促进消费提升扶持计划(支持开展
- 二手车经销业务奖励项目),点击在线办理

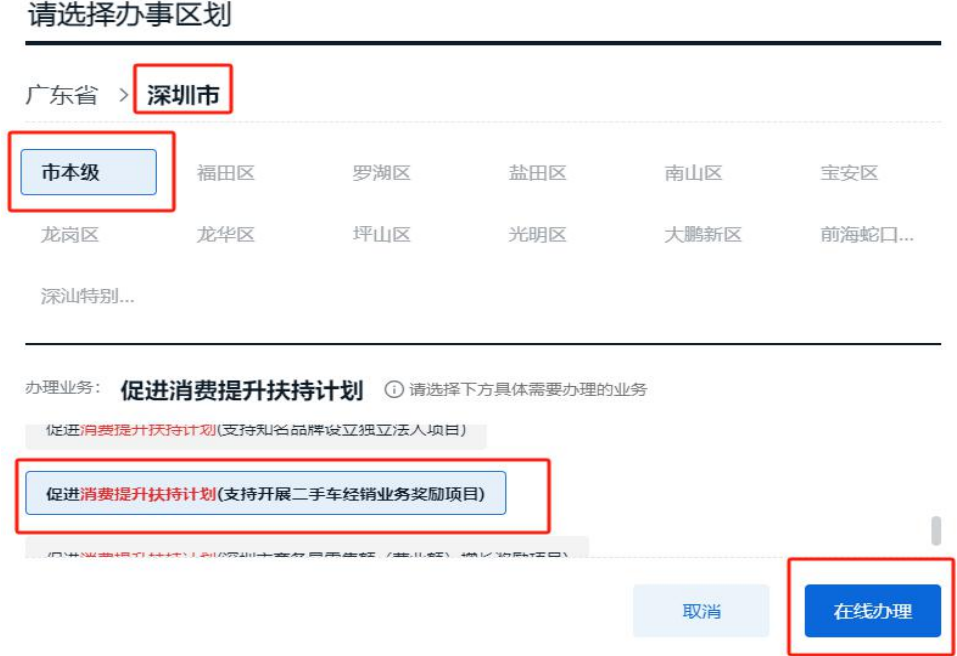

## 第四步: 据实填写企业信息

## 1、项目基本情况

◎ 广东政务服务网 采圳市商务局窗口

**SERIES** 

在城中办 | 项目如逆 | 单位加速 | 联系控制 | 安全设计

## 促进消费提升扶持计划

项目基本情况

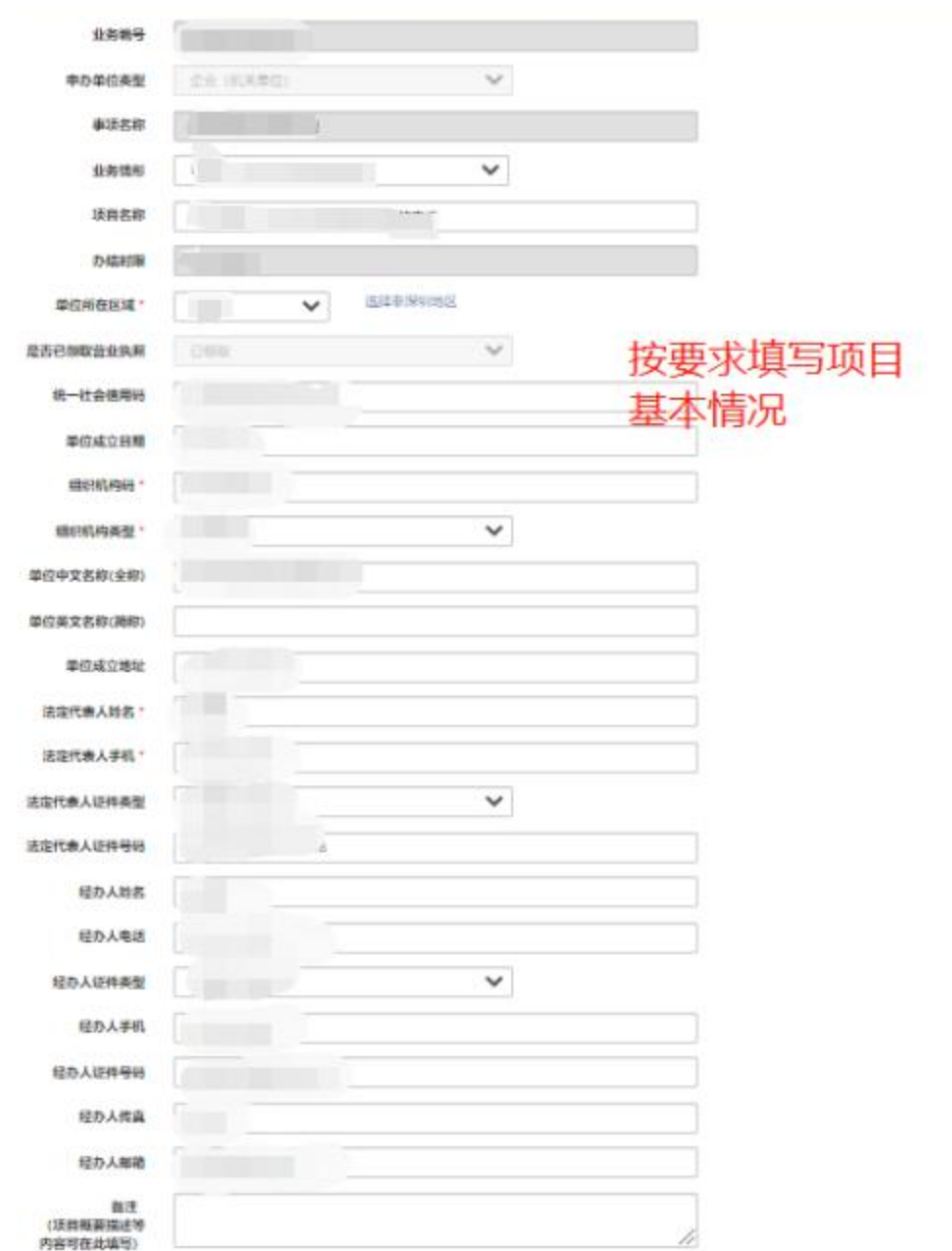

2、选择窗口交件-窗口取件-点击保存

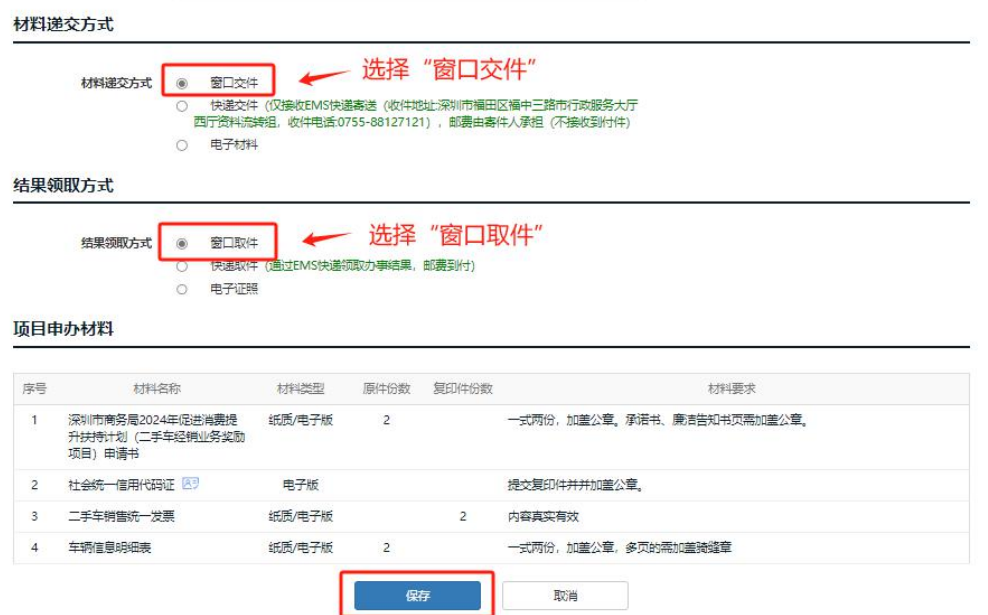

3、项目详细信息——单位基本情况(按企业实际情况填写)

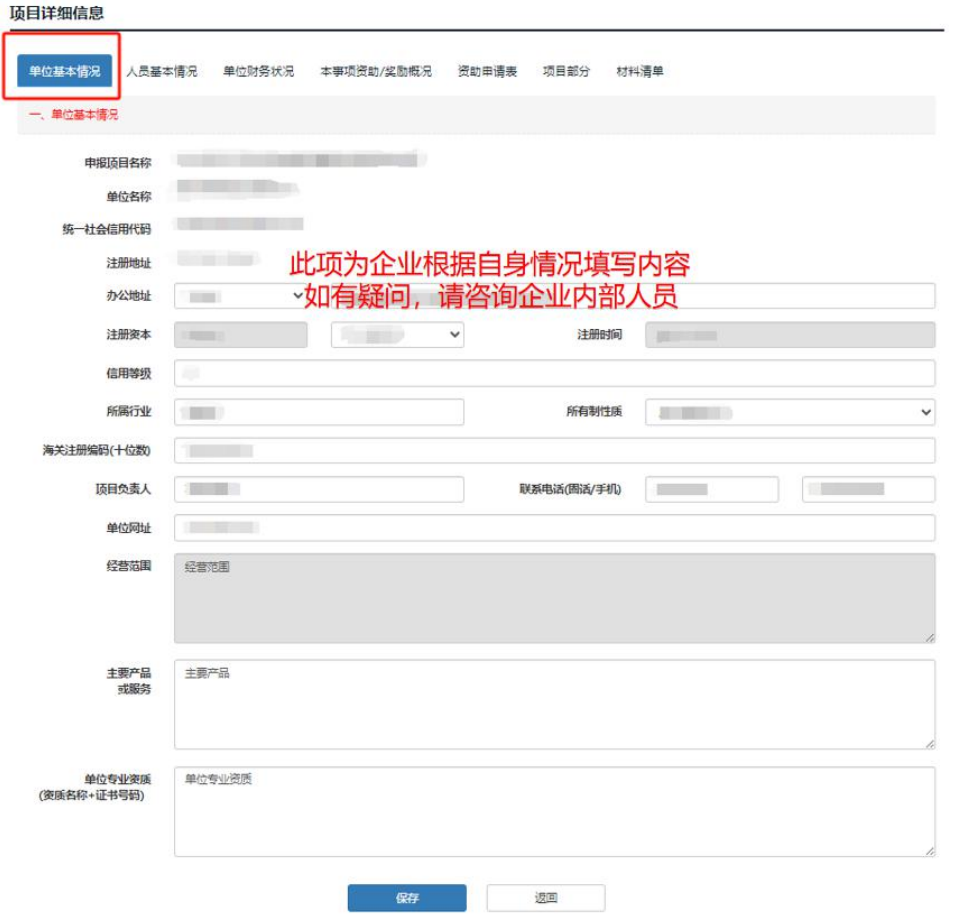

4、项目详细信息——人员基本情况(按企业实际情况填写,法

# 人简历可简写,单位在职人数可填当前最新人数或 2023 年底的 在职人数)

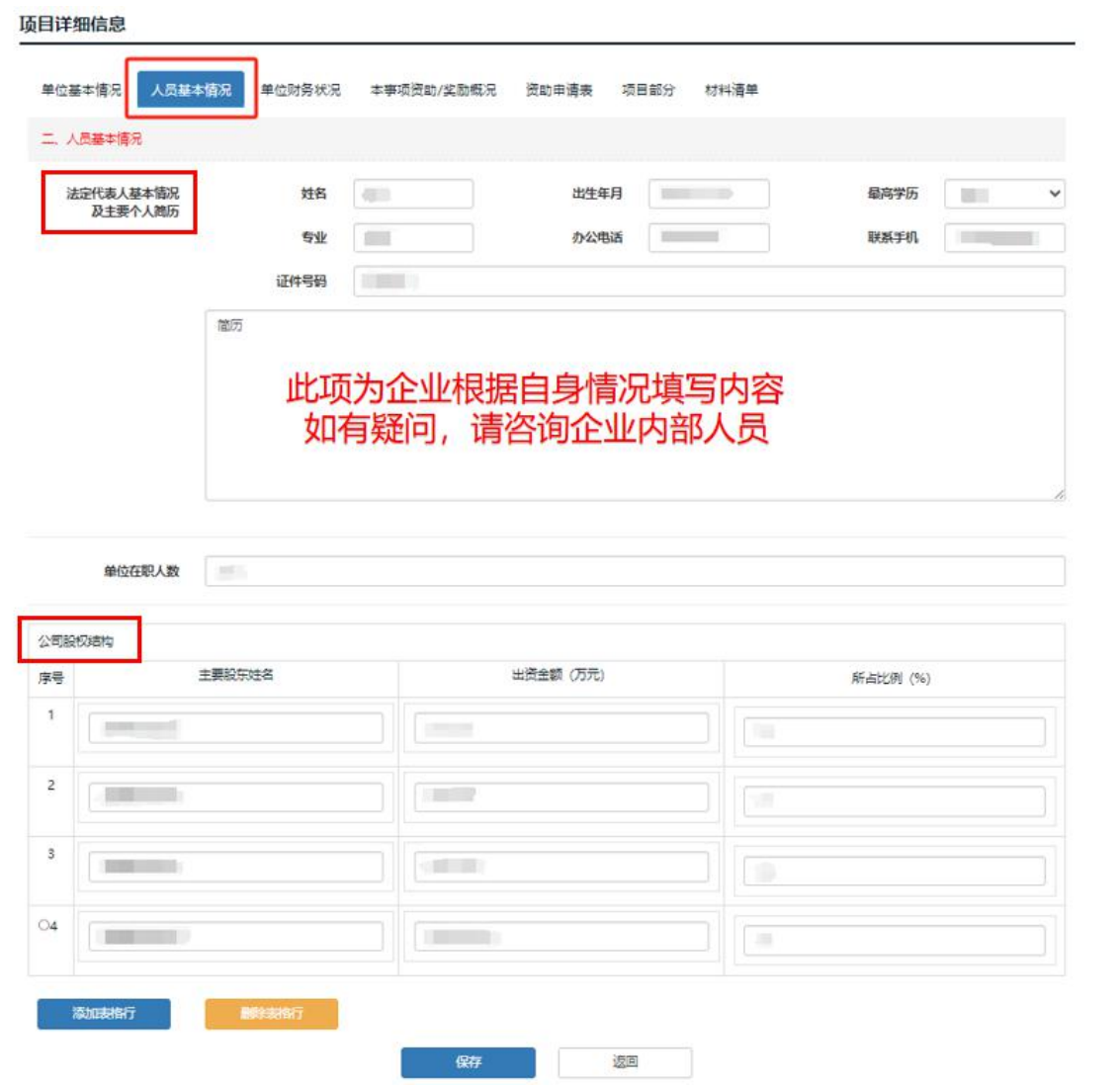

## 5、项目详细信息——单位财务状况(按实际情况填写)

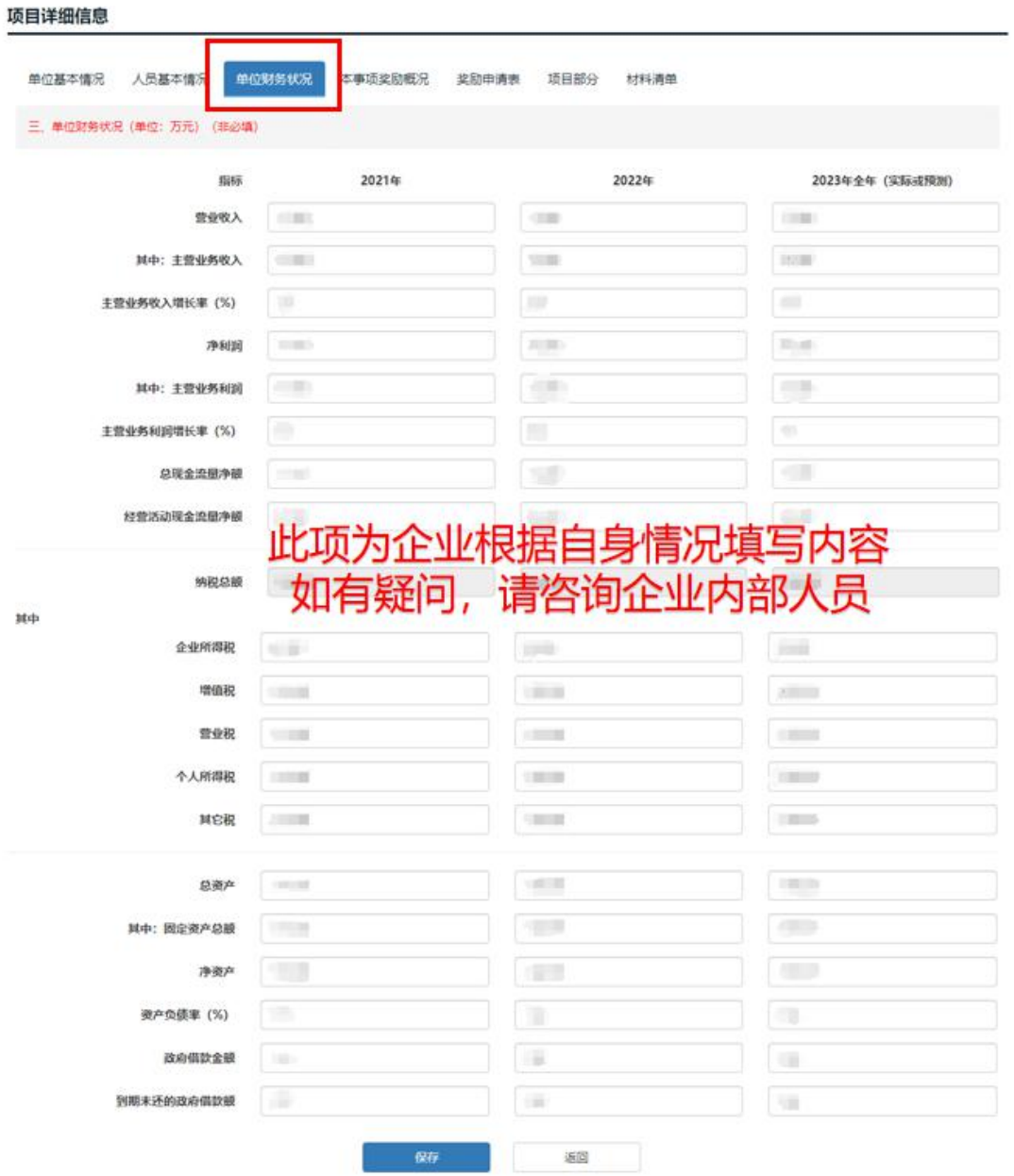

- 6、项目详细信息——本事项奖励情况:近三年有实际获得相关 奖励,需据实填报,若没有可填"无"。
- 项目基本信息

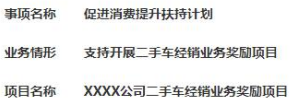

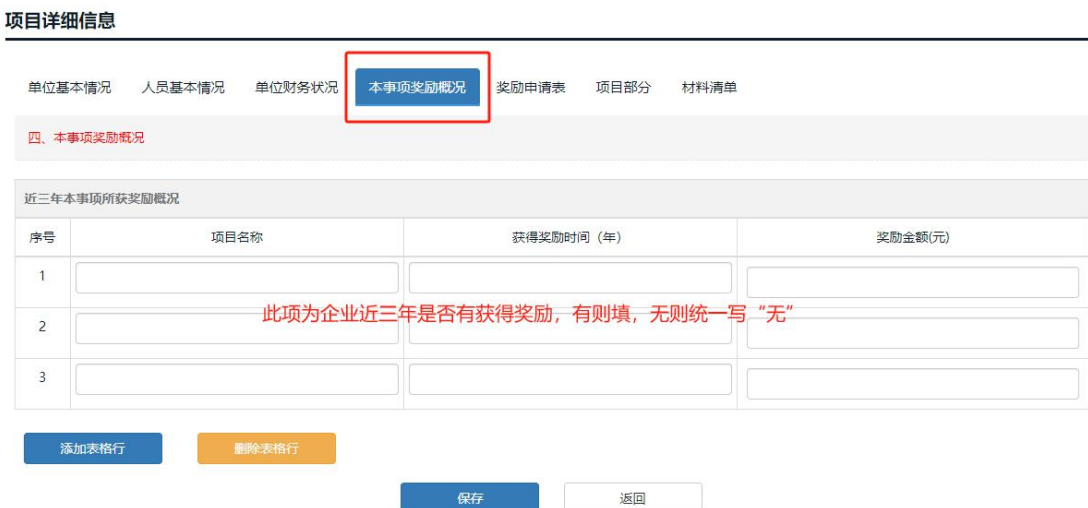

7、项目详细信息——奖励申请表:正确填写开户行信息,"申报 投入金额"可不填

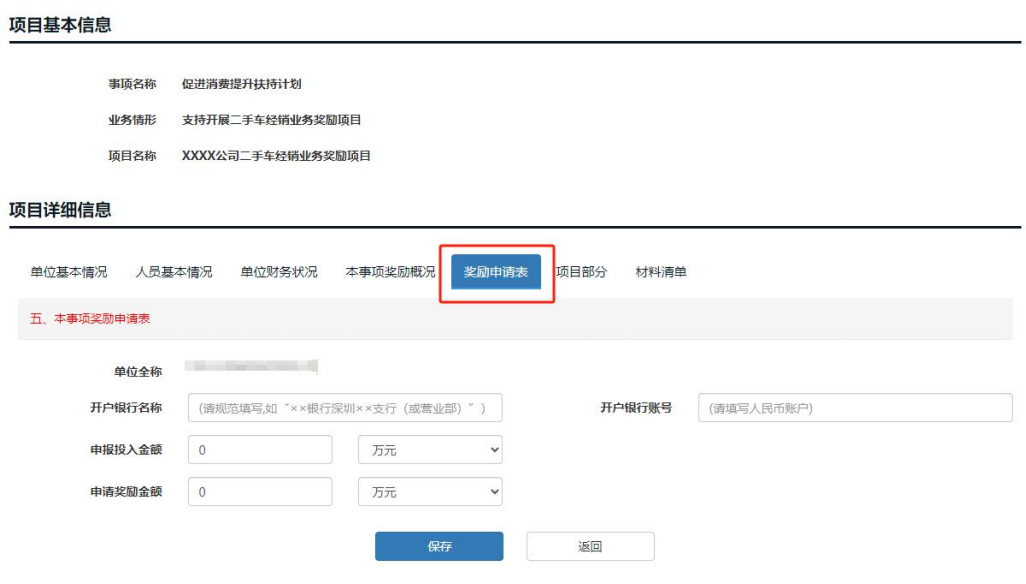

#### 8、项目详细信息——项目部分(按实际情况填写)

#### 项目基本信息

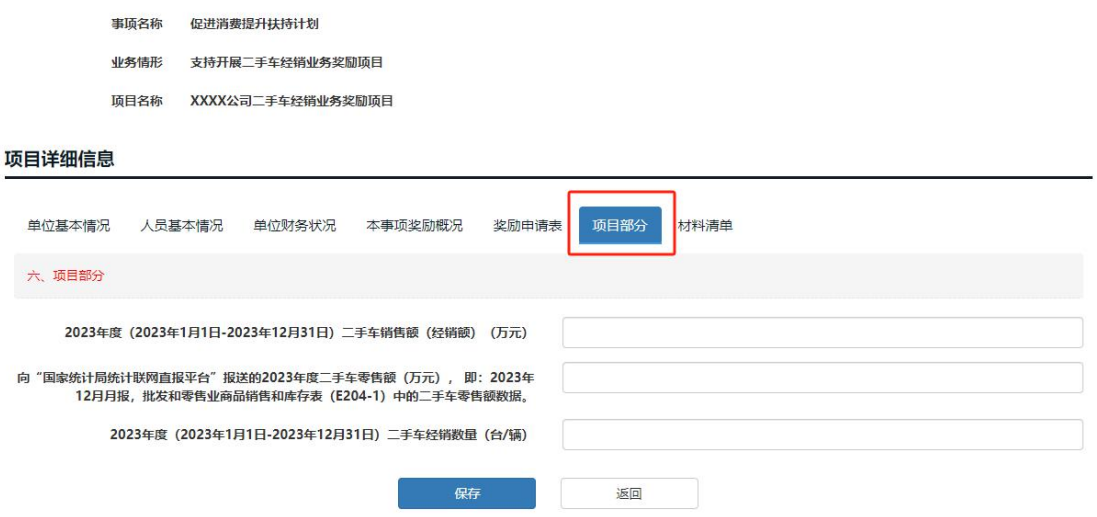

9、项目详细信息——在电子材料处上传附件营业执照(电子版)

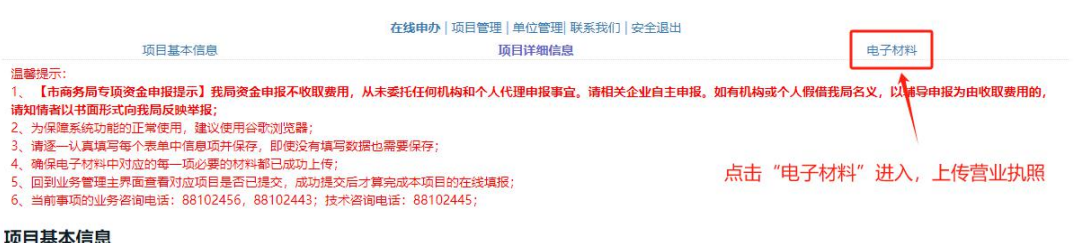

第五步:线上申报结束后,等待线上审核,收到预审通过的短信 后,重新登录系统,务必直接线上打印申请书(有水印),不要 下载空白申请书表格填写,否则纸质材料无效。然后将申请书、 项目全部材料一起<mark>一式两份,加盖申报单位公章 (盖章处及骑缝</mark> 章);涉及外文的,需提供中文翻译件;A4 纸正反面打印/复印, 非空白页 (含封面)需连续编写页码,装订或胶装成册, 提交至: 深圳市福田区福中三路市民中心 B 区市行政服务大厅西厅综合 窗口。

(注:为提高工作效率,到深圳市政务服务中心提交材料需提前

预约。预约指南: "i 深圳" APP 或关注 "深圳市行政服务大厅" 微信公众号。操作流程:点击【办事预约】或【预约取号】-【深 圳市行政服务大厅西厅】-【综合窗口】)。

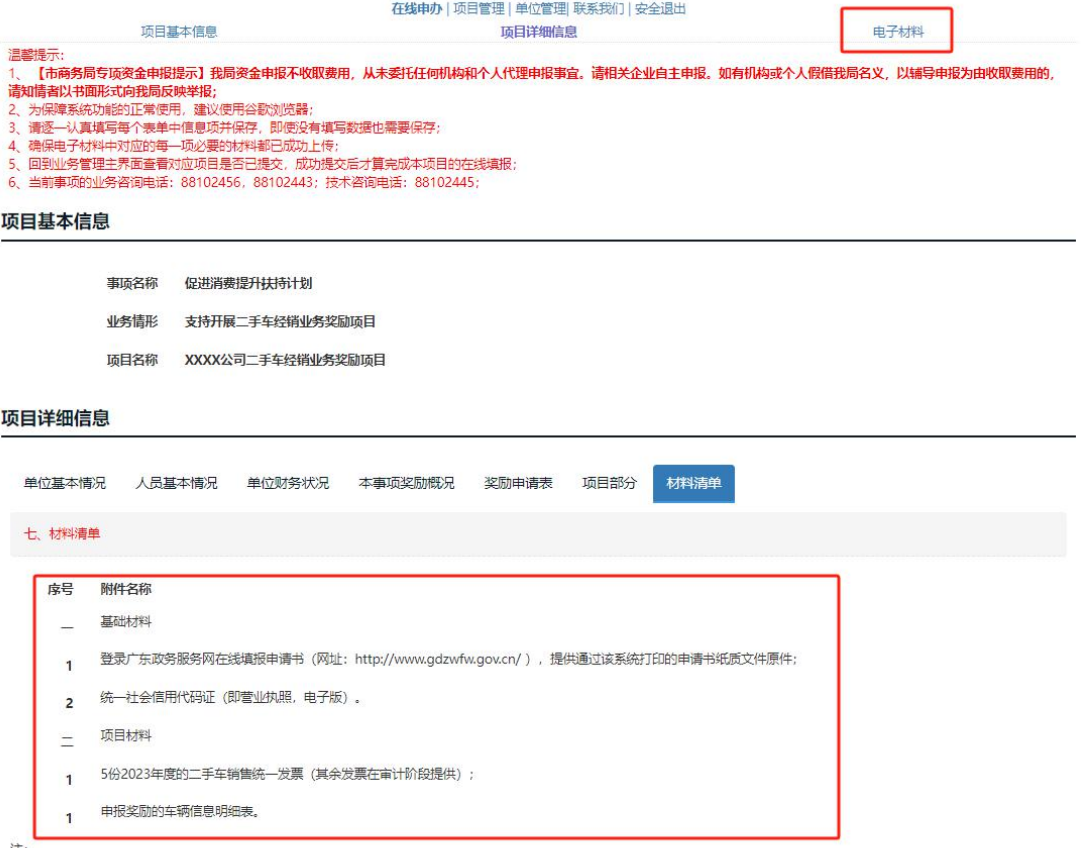

<sub>注:</sub><br>以上材料,请按顺序逐项对应提交;需加盖申报单位公章,多页的还需加盖骑缝公章;涉及外文的,需提供中文翻译件;一式两份,A4纸正反面打印/复印,非空白页(含封面)需连续痹写<br>页码,装订成册(胶装)。所有证件均需在有效期内。